# **HB0861 Handbook CoreRxIODBitAlign v2.2**

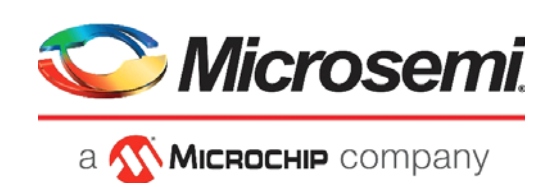

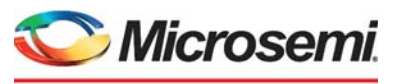

a **WIMICROCHIP** company

**Microsemi Headquarters** One Enterprise, Aliso Viejo, CA 92656 USA Within the USA: +1 (800) 713-4113 Outside the USA: +1 (949) 380-6100 Sales: +1 (949) 380-6136 Fax: +1 (949) 215-4996 Email: [sales.support@microsemi.com](mailto:sales.support@microsemi.com) [www.microsemi.com](http://www.microsemi.com)

©2021 Microsemi, a wholly owned subsidiary of Microchip Technology Inc. All rights reserved. Microsemi and the Microsemi logo are registered trademarks of Microsemi Corporation. All other trademarks and service marks are the property of their respective owners.

Microsemi makes no warranty, representation, or guarantee regarding the information contained herein or the suitability of its products and services for any particular purpose, nor does Microsemi assume any liability whatsoever arising out of the application or use of any product or circuit. The products sold hereunder and any other products sold by Microsemi have been subject to limited testing and should not be used in conjunction with mission-critical equipment or applications. Any performance specifications are believed to be reliable but are not verified, and Buyer must conduct and complete all performance and other testing of the products, alone and together with, or installed in, any end-products. Buyer shall not rely on any data and performance specifications or parameters provided by Microsemi. It is the Buyer's responsibility to independently determine suitability of any products and to test and verify the same. The information provided by Microsemi hereunder is provided "as is, where is" and with all faults, and the entire risk associated with such information is entirely with the Buyer. Microsemi does not grant, explicitly or implicitly, to any party any patent rights, licenses, or any other IP rights, whether with regard to such information itself or anything described by such information. Information provided in this document is proprietary to Microsemi, and Microsemi reserves the right to make any changes to the information in this document or to any products and services at any time without notice.

#### **About Microsemi**

Microsemi, a wholly owned subsidiary of Microchip Technology Inc. (Nasdaq: MCHP), offers a comprehensive portfolio of semiconductor and system solutions for aerospace & defense, communications, data center and industrial markets. Products include high-performance and radiation-hardened analog mixed-signal integrated circuits, FPGAs, SoCs and ASICs; power management products; timing and synchronization devices and precise time solutions, setting the world's standard for time; voice processing devices; RF solutions; discrete components; enterprise storage and communication solutions, security technologies and scalable anti-tamper products; Ethernet solutions; Power-over-Ethernet ICs and midspans; as well as custom design capabilities and services. Learn more at www.microsemi.com.

# **Contents**

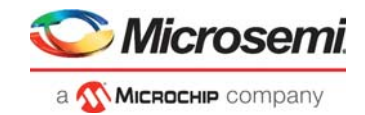

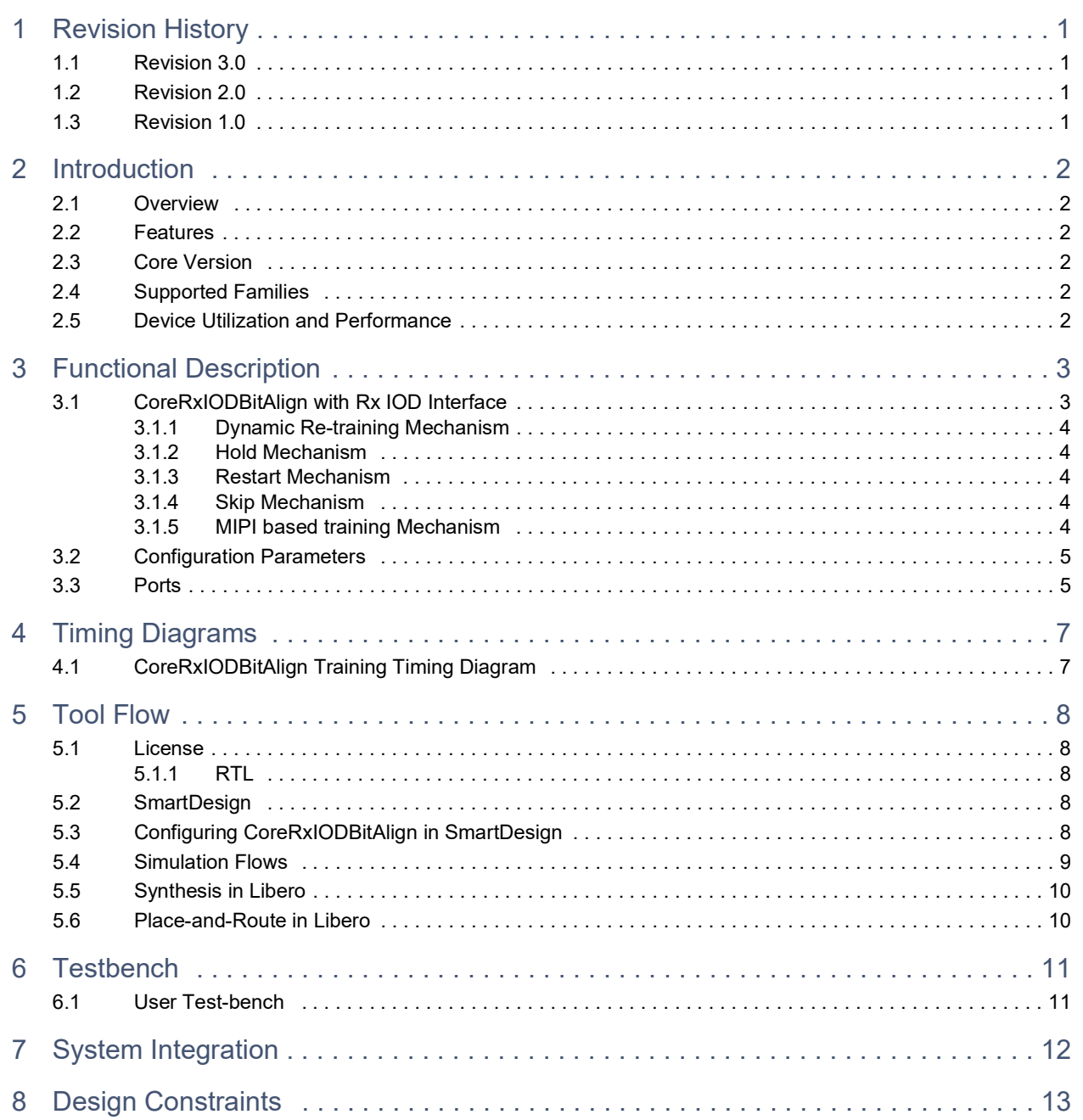

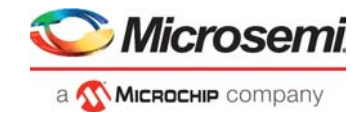

# **[Figures](#page-7-2)**

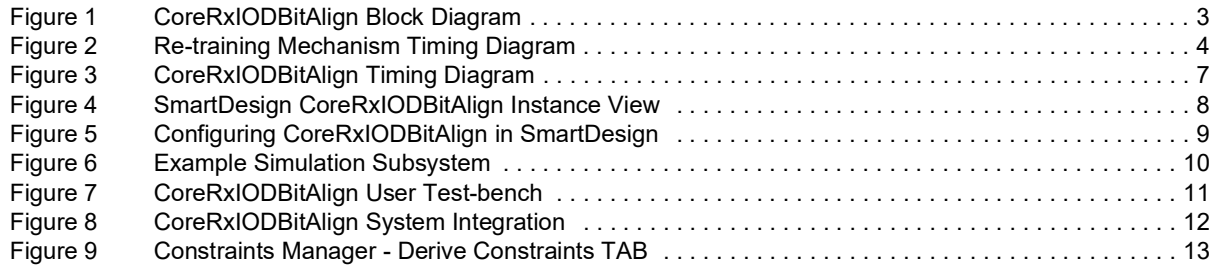

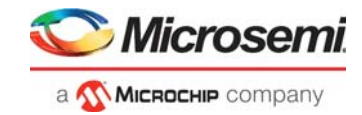

# **[Tables](#page-6-6)**

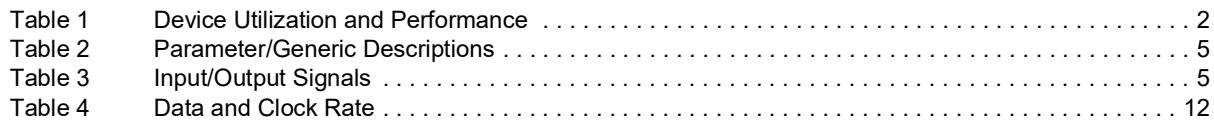

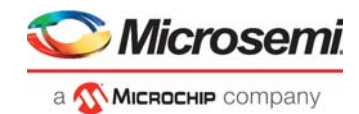

# <span id="page-5-0"></span>**1 Revision History**

The revision history describes the changes that were implemented in the document. The changes are listed by revision, starting with the most current publication.

# <span id="page-5-1"></span>**1.1 Revision 3.0**

Updated the handbook for left and right data eye signals in the top. For additional information, refer Block Diagram (Figure [1, page](#page-7-3) 3) and Ports (Table [3, page](#page-9-4) 5). Updated for CoreRxIODBitAlign v2.2.

## <span id="page-5-2"></span>**1.2 Revision 2.0**

Updated the Handbook with additional information for the sections: Functional Description and Timing Diagrams. Updated for CoreRxIODBitAlign v2.1.

## <span id="page-5-3"></span>**1.3 Revision 1.0**

This is the first publication of this document. Created for CoreRxIODBitAlign v2.0.

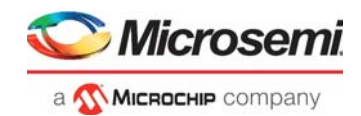

# <span id="page-6-0"></span>**2 Introduction**

## <span id="page-6-1"></span>**2.1 Overview**

This CoreRxIODBitAlign training IP is used in IO gearing blocks. This IP is geared specifically for bit alignment independent of the data or protocol being used. The CoreRxIODBitAlign provides controls to add or remove delay from the data path relative to the clock path.

# <span id="page-6-2"></span>**2.2 Features**

CoreRxIODBitAlign supports the following features:

- Supports Bit Alignment with different eye widths 1-7
- Supports different Fabric DDR modes 2/4/3p5/5
- Supports Skip, Restart / Hold mechanism
- Supports MIPI training through LP signaling start of frame
- Supports 256 Tap delays for bit alignment

## <span id="page-6-3"></span>**2.3 Core Version**

This handbook is for CoreRxIODBitAlign version 2.2.

### <span id="page-6-4"></span>**2.4 Supported Families**

- PolarFire® SoC
- PolarFire®

# <span id="page-6-5"></span>**2.5 Device Utilization and Performance**

The tables in this section are example only and might not be applicable to some cores or family of cores. More examples will be added in the next update.

#### <span id="page-6-6"></span>*Table 1 •* **Device Utilization and Performance**

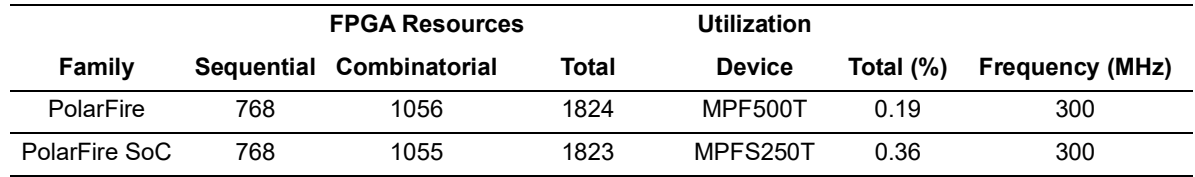

**Note:** Data in this table is gathered using typical synthesis and layout settings. Throughput is computed as follows: (Bit width / Number of cycles) × Clock Rate (Performance).

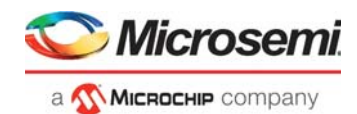

# <span id="page-7-0"></span>**3 Functional Description**

# <span id="page-7-1"></span>**3.1 CoreRxIODBitAlign with Rx IOD Interface**

<span id="page-7-3"></span>The following figure shows a high-level block diagram of CoreRxIODBitAlign:

#### <span id="page-7-2"></span>*Figure 1 •* **CoreRxIODBitAlign Block Diagram**

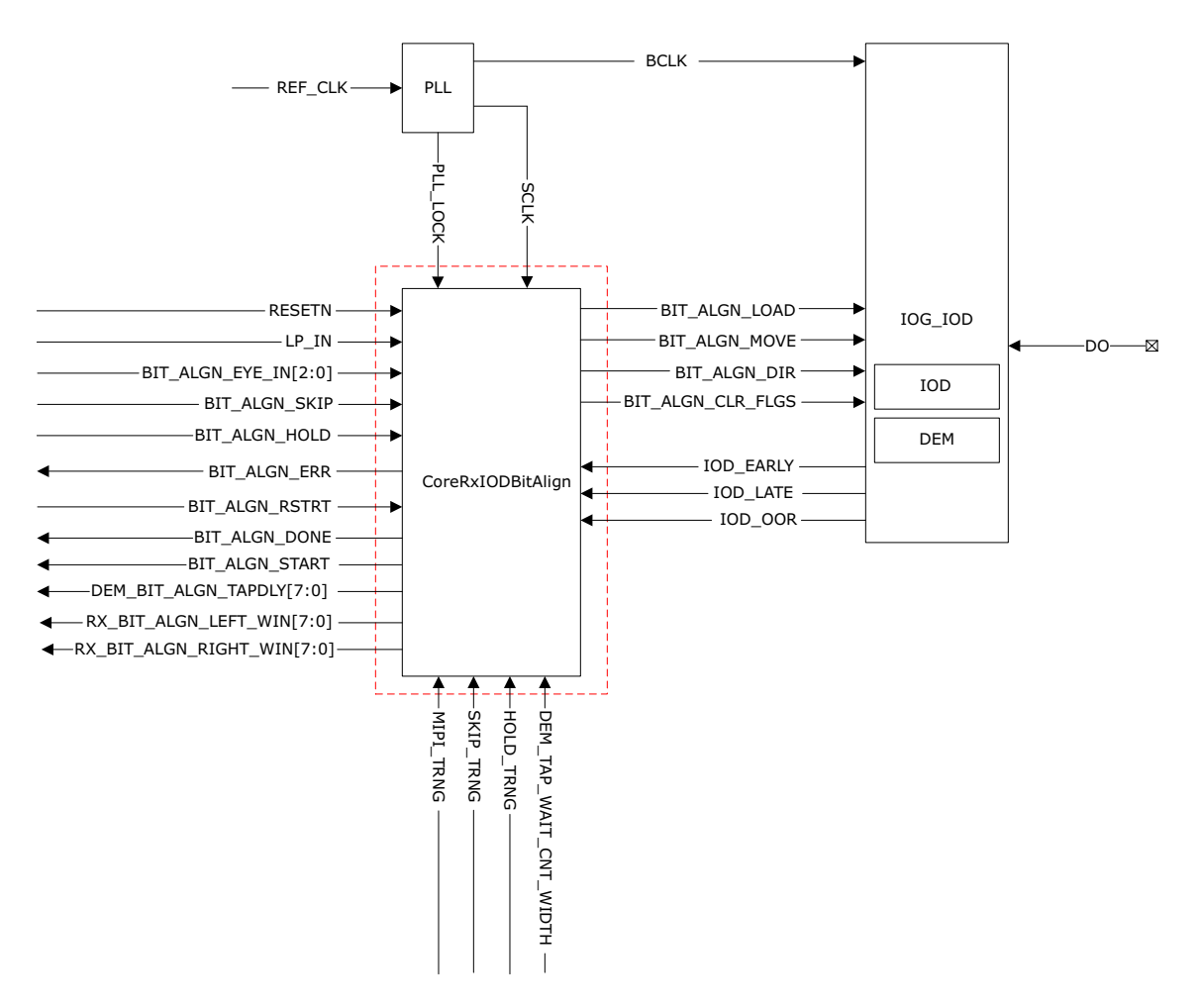

The description refers to the CoreRxIODBitAlign supporting PolarFire and PolarFire SoC devices. CoreRxIODBitAlign performs training and is also responsible for interfacing IOD devices and IOG to support as a dynamic source with adjusting delays to capture the data correctly. The complete training mechanism flow is explained in the [Timing Diagrams, page](#page-11-0) 7 section.

CoreRxIODBitAlign dynamically supports to add or remove delay from the data path relative to the clock path. Here RX\_DDRX\_DYN interface provides controls to the CoreRxIODBitAlign to perform the clock to data margin training by adding tap delays in upward direction. The CoreRxIODBitAlign in turn for later review (of each tap delay increment) will store the feedback status flags from RX\_DDRX\_DYN Interface. The CoreRxIODBitAlign will continue the training for every tap increment until the RX\_DDRX\_DYN Interface reaches the out of range condition Finally, The CoreRxIODBitAlign will sweep the complete feedback status flags. This step is mainly to optimize and calculate the bit alignment of the data to be 90 degrees centered from the clock edges. The final calculated tap delays are loaded in RX\_DDRX\_DYN Interface for completion of the bit alignment training.

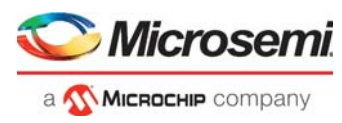

The features supported by this CoreRxIODBitAlign are listed in detail as follows.

### <span id="page-8-0"></span>**3.1.1 Dynamic Re-training Mechanism**

CoreRxIODBitAlign continuously monitors the feedback status flags (IOD\_EARLY/ IOD\_LATE) and check if the flags are toggling. The IP firstly adjusts the previously calculated taps by +/- 4 taps in upward or downward direction. Even then if the flags toggle, the IP re-triggers the training again.

#### <span id="page-8-5"></span>*Figure 2 •* **Re-training Mechanism Timing Diagram**

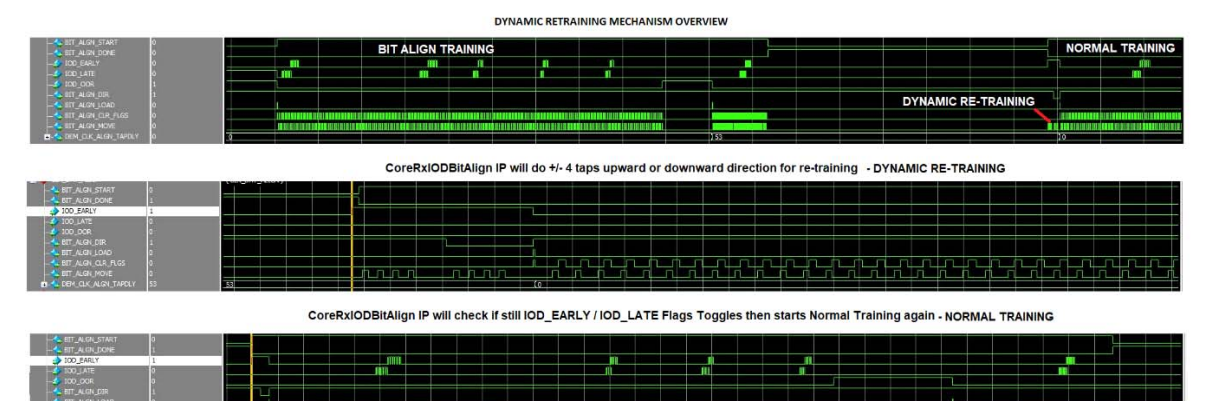

### <span id="page-8-1"></span>**3.1.2 Hold Mechanism**

This feature is used when the training needs to be on Hold state. The BIT ALGN HOLD is active high level based input and should be asserted to hold and de-asserted to continue the training. The HOLD TRNG parameter should be set to 1 in the configurator to enable this feature. This parameter is set to 0 by default.

#### <span id="page-8-2"></span>**3.1.3 Restart Mechanism**

This feature is used to restart the training. The BIT\_ALGN\_RSTRT input should be asserted for one clock pulse (SCLK) to restart the training. This will initiate the soft reset of the IP, which will reset BIT\_ALGN\_DONE to 0 and BIT\_ALGN\_START to 1.

#### <span id="page-8-3"></span>**3.1.4 Skip Mechanism**

This feature is used when the training is not required and the complete training can be bypassed The BIT\_ALGN\_SKIP is active high level based input and should be asserted to skip the complete training. The SKIP\_TRNG parameter should be set to 1 in the configurator to enable this feature. This parameter is set to 0 by default.

### <span id="page-8-4"></span>**3.1.5 MIPI based training Mechanism**

The MIPI TRNG parameter should be set to 1 in the configurator to enable this feature. If set, then LP\_IN input port is added to the CoreRxIODBitAlign. The IP detects the falling edge of LP\_IN input port which indicates the valid start of frame to start the training.

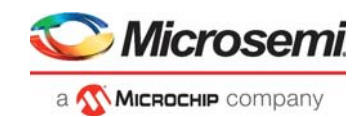

# <span id="page-9-0"></span>**3.2 Configuration Parameters**

The following table shows the parameters and supported features of CoreRxIODBitAlign:

#### <span id="page-9-2"></span>*Table 2 •* **Parameter/Generic Descriptions**

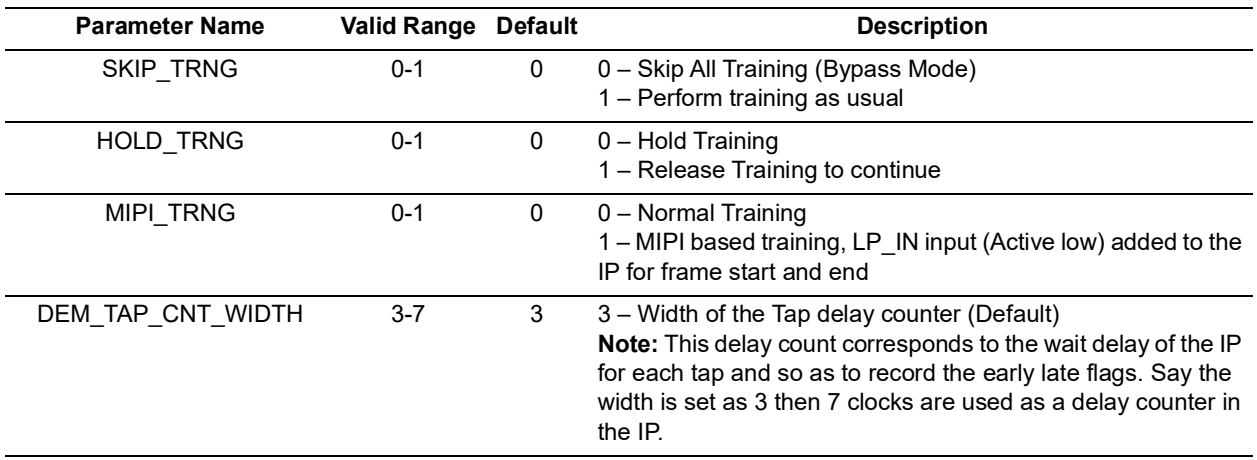

## <span id="page-9-1"></span>**3.3 Ports**

<span id="page-9-4"></span>The following table shows the input and output signals used in the design of CoreRxIODBitAlign:

#### <span id="page-9-3"></span>*Table 3 •* **Input/Output Signals**

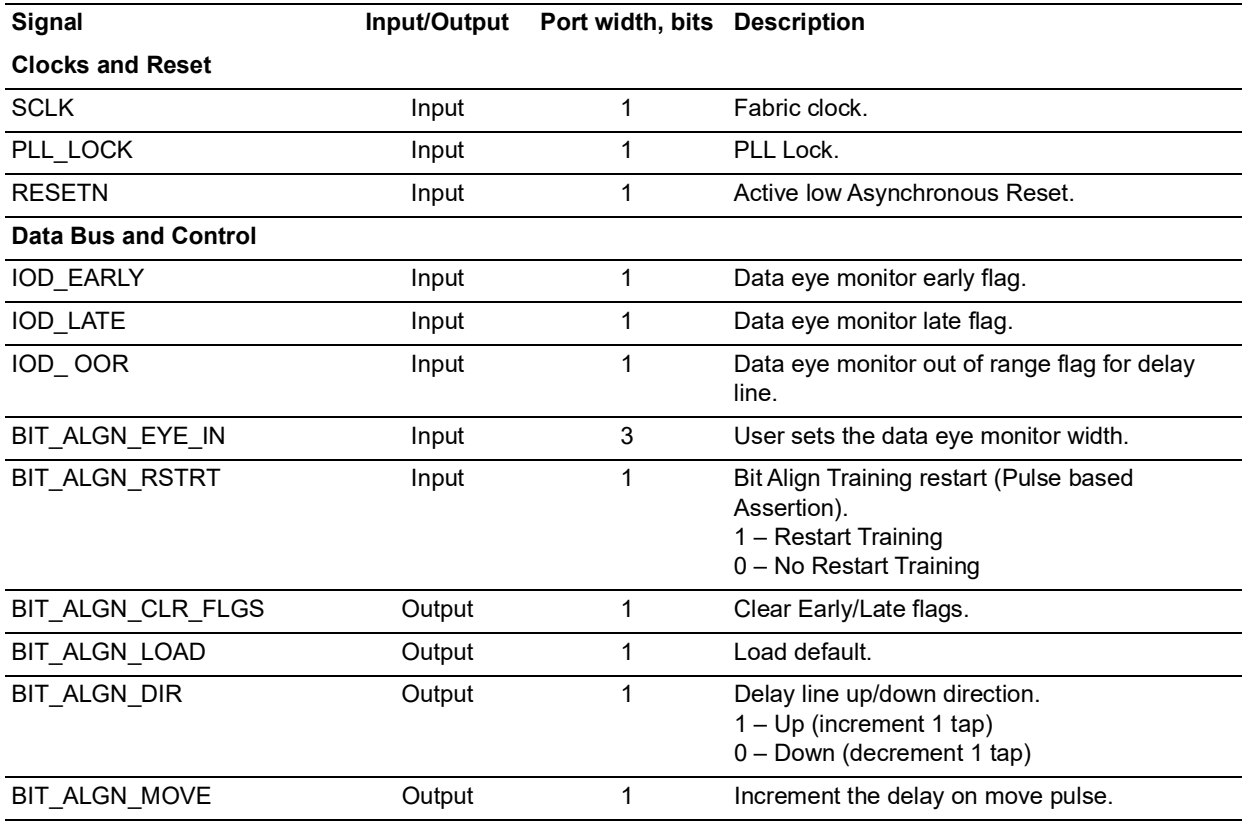

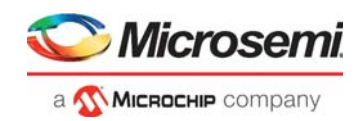

#### *Table 3 •* **Input/Output Signals** *(continued)*

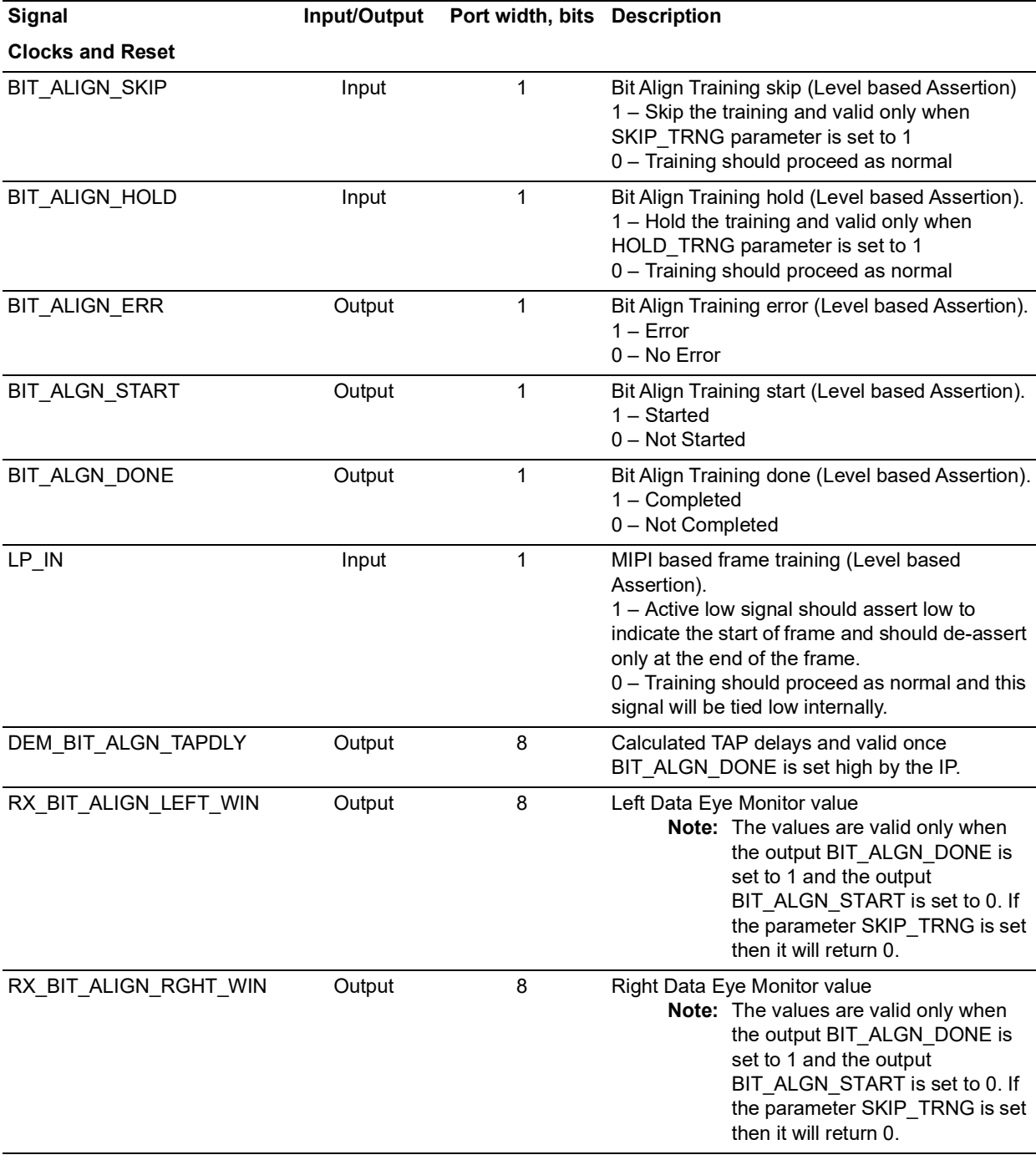

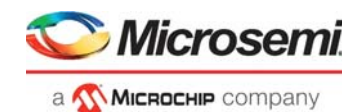

# <span id="page-11-0"></span>**4 Timing Diagrams**

# <span id="page-11-1"></span>**4.1 CoreRxIODBitAlign Training Timing Diagram**

The following timing diagram is an example of training sequence with the following parameters:

<span id="page-11-2"></span>*Figure 3 •* **CoreRxIODBitAlign Timing Diagram**

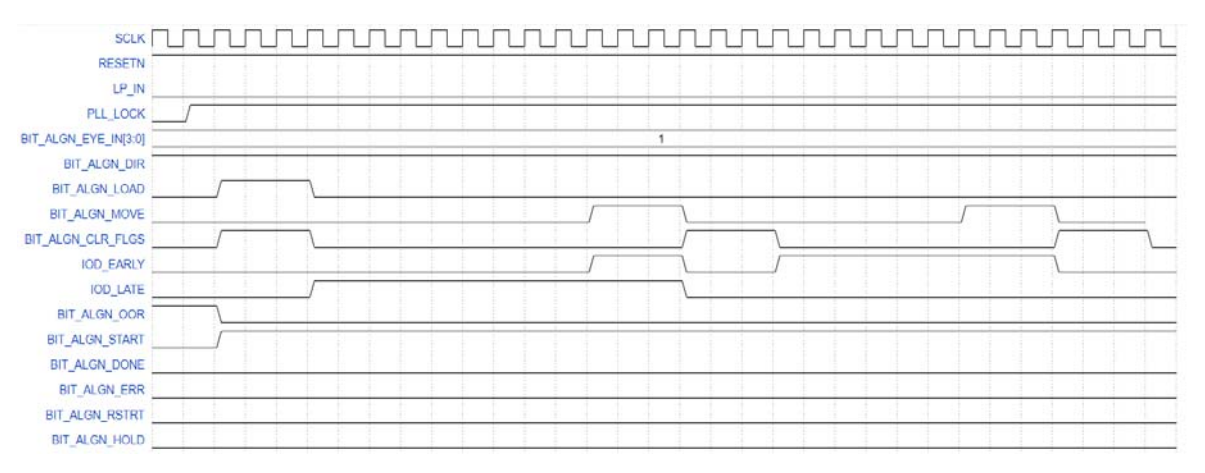

CoreRxIODBitAlign works based on Fabric clock or SCLK or OUT2\_FABCLK\_\* from CCC or PLL component and PF\_IOD\_GENERIC\_RX IOD component used works based on OUT\*\_HS\_IO\_CLK\_\* or Bank clock or BCLK for bit alignment. Here the PF\_IOD\_GENERIC\_RX IOD component will receive the serial data for bit alignment. For example, the required data rate is 1000 mbps at DDRx4 fabric mode then the OUT2\_FABCLK\_0 or SCLK should be driven from the PLL or CCC component as 125 MHz and OUT0\_HS\_IO\_CLK\_0 or BCLK to PF\_IOD\_GENERIC\_RX will be 500 MHz.

CoreRxIODBitAlign starts the training once the PLL\_LOCK is stable and driven high. Then the start of training by driving BIT\_ALGN\_START high and BIT\_ALGN\_DONE as low and then drives the output BIT\_ALGN\_LOAD to load the default settings in the PF\_IOD\_GENERIC\_RX component. The BIT\_ALGN\_CLR\_FLGS is used to clear the IOD\_EARLY, IOD\_LATE and BIT\_ALGN\_OOR flags.

CoreRxIODBitAlign proceeds with BIT\_ALGN\_MOVE followed with BIT\_ALGN\_CLR\_FLGS for every TAP and records the IOD\_EARLY, IOD\_LATE flags. Once BIT\_ALGN\_OOR is set high by the PF\_IOD\_GENERIC\_RX component then CoreRxIODBitAlign sweeps the recorded EARLY and LATE flags and finds the optimal EARLY and LATE flags to calculate the required TAP delays for clock and data bit alignment.

CoreRxIODBitAlign loads the calculated TAP delays and drives BIT\_ALGN\_START low and BIT\_ALGN\_DONE high to indicate the completion of the training.

CoreRxIODBitAlign continues the Re-training dynamically if it detects noisy IOD\_EARLY or IOD\_LATE feedback assertion from PF\_IOD\_GENERIC\_RX component. Here the BIT\_ALGN\_DONE is reset and driven low and BIT\_ALGN\_START is driven high again by CoreRxIODBitAlign to indicate the restart of the training. The timeout counter once when reaches the timeout condition asserts the BIT\_ALGN\_ERR at the end of the training.

CoreRxIODBitAlign also provides restart mechanism for the end user to restart the training when ever required. The BIT\_ALGN\_RSTRT input is active high pulse should be driven high say for example 8 clocks. Here the BIT\_ALGN\_DONE is reset and driven low and BIT\_ALGN\_START is driven high again by CoreRxIODBitAlign to indicate the fresh start of the training.

CoreRxIODBitAlign also provides hold mechanism to hold the training in the middle. Here the HOLD TRNG parameter should be set to 1 then CoreRxIODBitAlign uses the BIT\_ALGN\_HOLD input and actually should assert active high level based until it requires CoreRxIODBitAlign to hold the training and then continues the training once the input BIT\_ALGN\_HOLD is driven low.

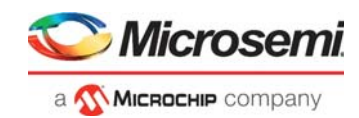

# <span id="page-12-0"></span>**5 Tool Flow**

## <span id="page-12-1"></span>**5.1 License**

CoreRxIODBitAlign does not require a license.

#### <span id="page-12-2"></span>**5.1.1 RTL**

Complete Verilog source code is provided for the core. The core can be instantiated in Verilog or VHDL projects with SmartDesign. Simulation, Synthesis, and Layout performed within Libero SoC v12.0 or higher.

# <span id="page-12-3"></span>**5.2 SmartDesign**

CoreRxIODBitAlign is pre-installed in the SmartDesign IP Deployment design environment. [Figure](#page-12-5) 4 shows an example of instantiated CoreRxIODBitAlign. The core can be configured using the configuration window in the SmartDesign, as shown in [Figure](#page-13-1) 5.

For more information on using the SmartDesign to instantiate and generate cores, refer to the [Using](www.actel.com/documents/directcore_in_libero_tutorial_ug.pdf)  [DirectCore in Libero® SoC User Guide.](www.actel.com/documents/directcore_in_libero_tutorial_ug.pdf)

#### <span id="page-12-5"></span>*Figure 4 •* **SmartDesign CoreRxIODBitAlign Instance View**

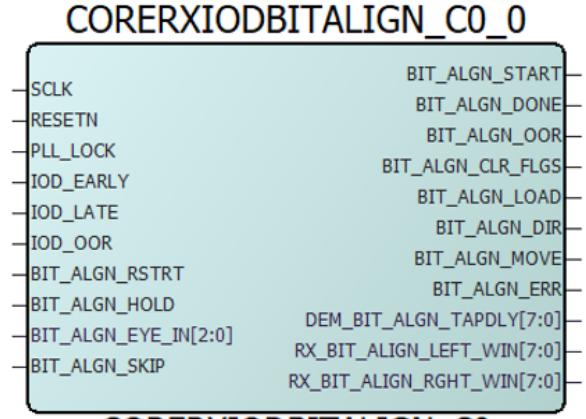

#### **CORERXIODBITALIGN CO**

# <span id="page-12-4"></span>**5.3 Configuring CoreRxIODBitAlign in SmartDesign**

The core is configured using the configuration GUI within SmartDesign.

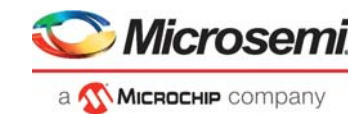

<span id="page-13-1"></span>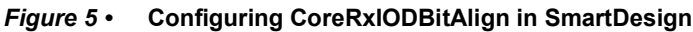

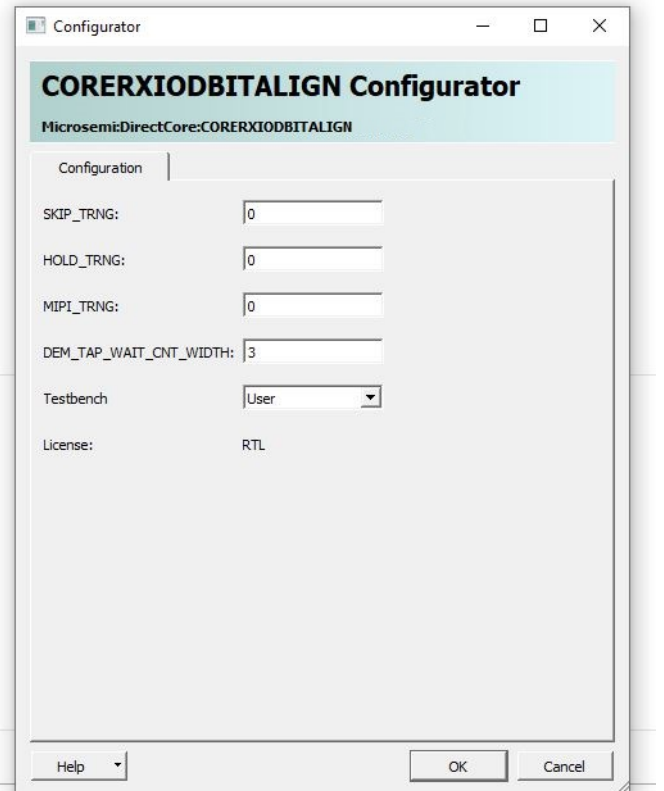

**Note:** Click **Check Configuration** in the configuration window to verify for valid width x depth FIFO configuration.

# <span id="page-13-0"></span>**5.4 Simulation Flows**

The User Testbench for CoreRxIODBitAlign is included in all the releases.

To run simulations, select the **User Testbench** flow in the SmartDesign and click **Save and Generate** on the Generate pane.

The User Testbench is selected through the Core Testbench Configuration GUI. When SmartDesign generates the Libero SoC project, it installs the user testbench files.

To run the user testbench, set the design root to the CoreRxIODBitAlign instantiation in the Libero SoC design hierarchy pane and click **Simulation** in the Libero SoC Design Flow window. This invokes ModelSim® and automatically runs the simulation.

The following simulation subsystem is an example using IOG IOD component DDRX4 and DDTX4 in loop back mode with the CoreRxIODBitAlign for simulation. Here, the PRBS data generated is transmitted by DDTX4 serially to DDRX4 and finally the PRBS checker is used to check the data integrity after training is done.

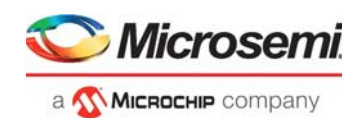

#### <span id="page-14-2"></span>*Figure 6 •* **Example Simulation Subsystem**

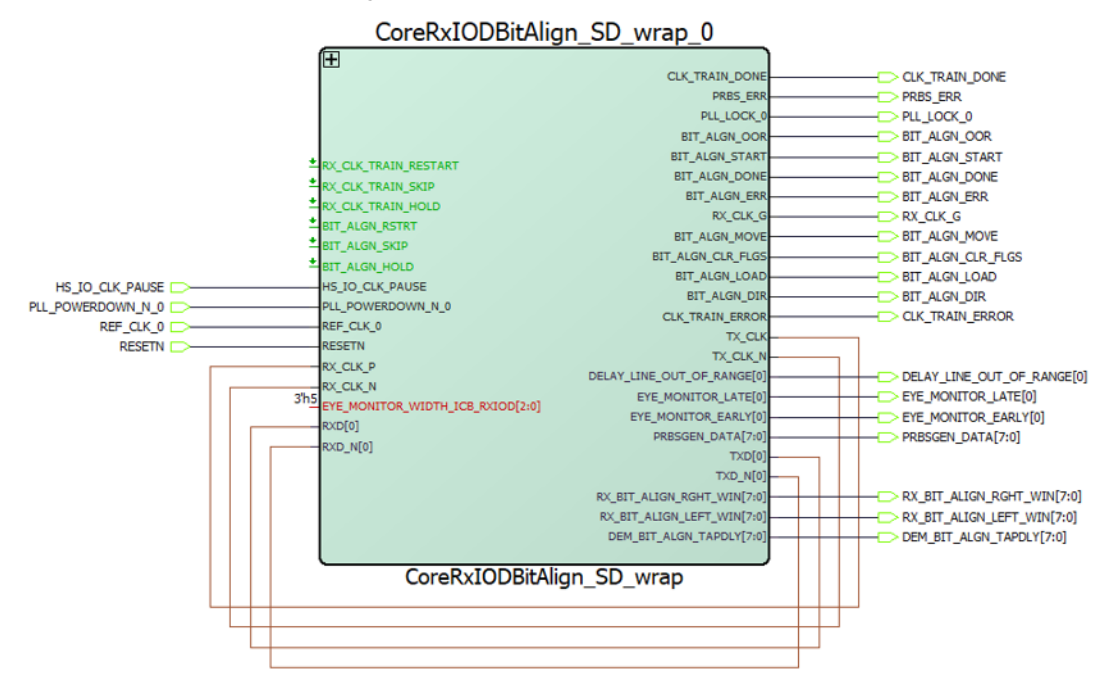

# <span id="page-14-0"></span>**5.5 Synthesis in Libero**

Click **Synthesis** in the Libero software. The Synthesis window displays the Synplify® project. Set Synplify to use the Verilog 2001 standard, if Verilog is used. To run the synthesis, click **Run**.

## <span id="page-14-1"></span>**5.6 Place-and-Route in Libero**

Click **Layout** in the Libero software to invoke the Designer. CoreRxIODBitAlign does not require any special place-and-route settings.

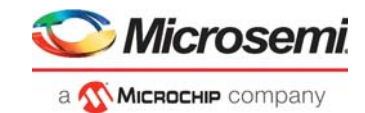

# <span id="page-15-0"></span>**6 Testbench**

A unified test-bench verifies and tests CoreRxIODBitAlign, which is called as user test-bench.

# <span id="page-15-1"></span>**6.1 User Test-bench**

The user test-bench is included with the releases of CoreRxIODBitAlign that verifies few features of the CoreRxIODBitAlign.

#### <span id="page-15-2"></span>*Figure 7 •* **CoreRxIODBitAlign User Test-bench**

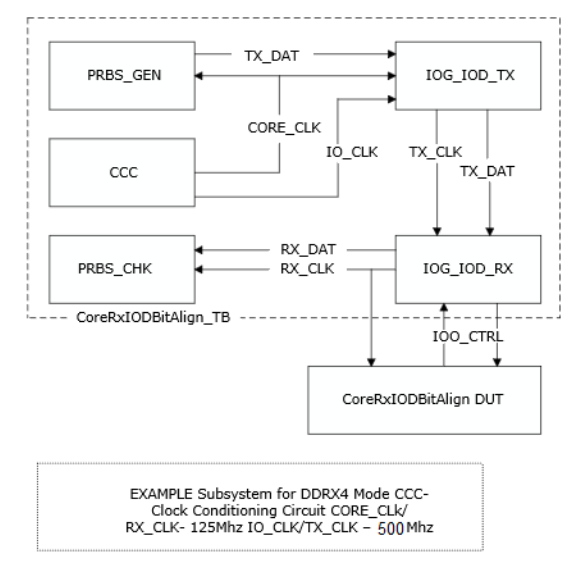

As shown in [Figure](#page-15-2) 7, the user testbench consists of a Microsemi DirectCore CoreRxIODBitAlign DUT, PRBS\_GEN, PRBS\_CHK, CCC, IOG\_IOD\_TX, and IOG\_IOD\_RX to verify in loop back mode.

The CCC (clock conditioning circuit) drives the CORE CLK and IO CLK when clock is stable. PRBS\_GEN drives the parallel data to IOG\_IOD\_TX and then IOG\_ID\_RX will receive the serial data in parallel the CoreRxIODBitAlign DUT will perform the training with IOD\_CTRL signals. Once the training is done the PRBS\_CHK block is enabled to check the data from the IOG\_IOD\_RX block for data integrity.

**Note:** The user testbench supports fixed configuration only.

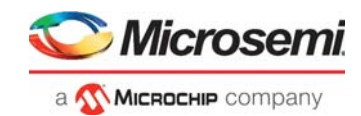

# <span id="page-16-0"></span>**7 System Integration**

This section hints to ease the integration of CoreRxIODBitAlign.

The Rx/Tx IOG used supports numerous input and output modes. These data and clock rates may be slower and in some cases faster, based on final silicon characterization.

#### <span id="page-16-2"></span>*Table 4 •* **Data and Clock Rate**

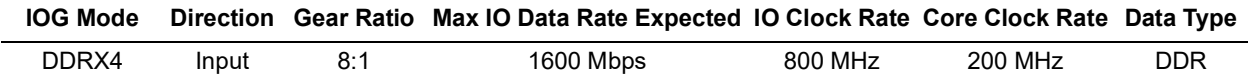

<span id="page-16-1"></span>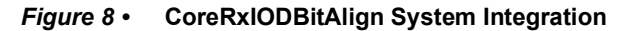

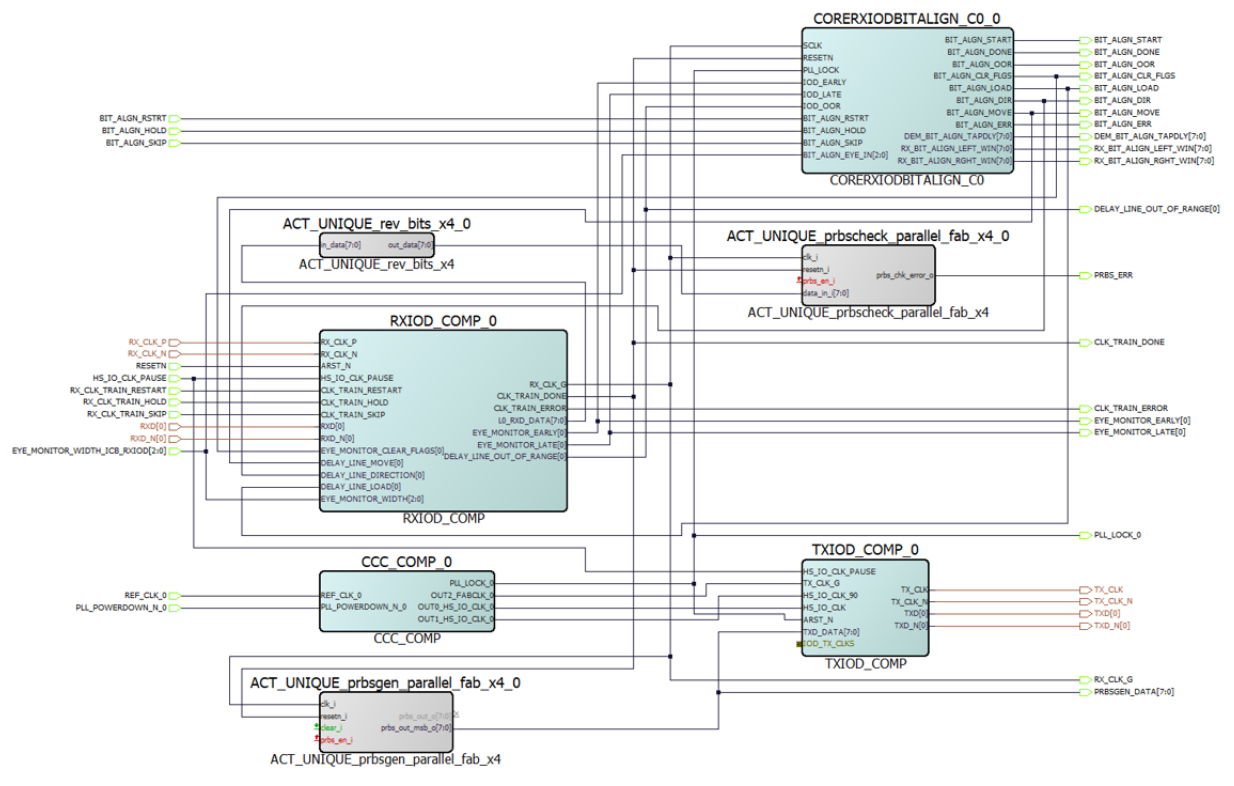

The preceding subsystem is an example using IOG\_IOD component DDRX4 and DDTX4 in **LOOP BACK** mode with the CoreRxIODBitAlign for simulation. Here the PRBS data generated is transmitted by IOG\_IOD\_DDRTX4\_0 serially to IOG\_IOD\_DDRX4\_PF\_0. The CoreRxIODBitAlign does the training (BIT\_ALIGN\_START set to 1, BIT\_ALIGN\_DONE set to 0) with the component IOG\_IOD\_DDRX4\_PF\_0 and finally once training is done (BIT\_ALIGN\_START set to 0, BIT\_ALIGN\_DONE set to 1) the PRBS checker is used to check the data integrity.

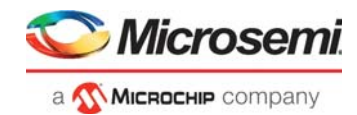

# <span id="page-17-0"></span>**8 Design Constraints**

To generate these timing constraints, select the **Timing** tab in **Constraint Manager**, and click **Derive Constraints**, as shown in the following figure.

<span id="page-17-1"></span>*Figure 9 •* **Constraints Manager - Derive Constraints TAB**

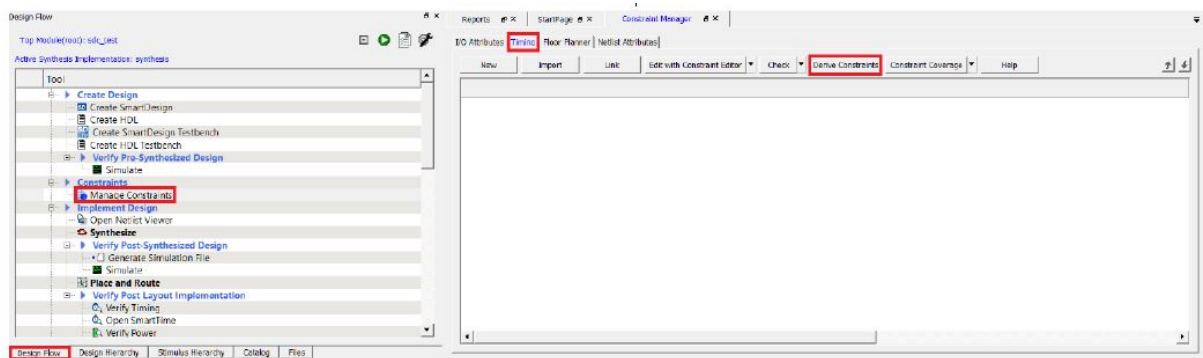